**Sentinel Batch Processing and Real Time API**

**User's Reference Manual**

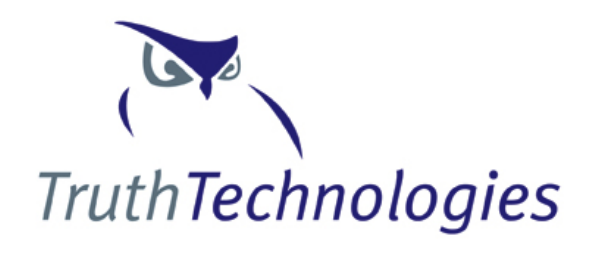

Truth Technologies, Inc.

www.truthtechnologies.com

© Copyright 2011, Truth Technologies. All rights reserved.

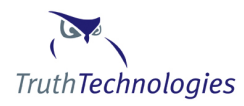

# **NOTIFICATION OF TRUTH TECHNOLOGIES'**

# **PROPRIETARY INFORMATION**

This document contains proprietary, competitively sensitive, and trade secret information. The information furnished in this document is not to be disclosed, in whole or in part, to persons outside your organization without the written permission of Truth Technologies, Inc.

# CONTACTING TRUTH TECHNOLOGIES, INC:

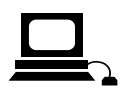

suppor[t@truthtechnologies.com](mailto:dolenzak@idevco.com) www.truthtechnologies.com

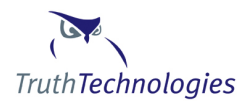

# **Table of Contents**

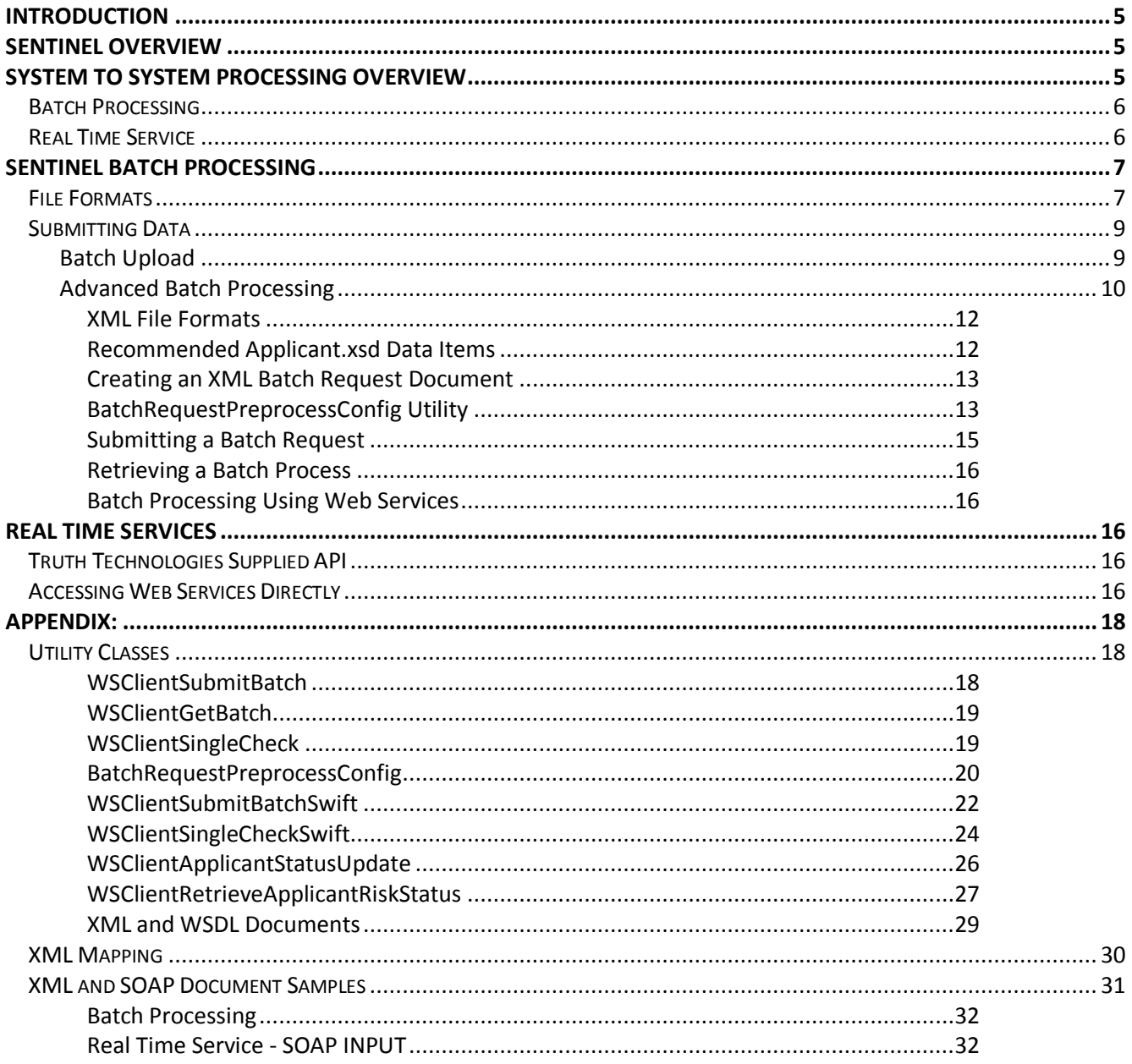

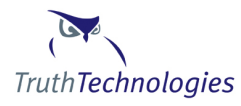

# <span id="page-4-0"></span>**Introduction**

Truth Technologies Incorporated is in the business of providing products and services that use information technology to increase the safety and freedoms of individuals and businesses involved in financial transactions.

This document outlines the batch processing function of the Sentinel product. Sentinel is based on the unique application of powerful technologies that have been extended for commercial use and is specifically tailored to assist the financial community in reducing fraud and meeting the requirements of the US Patriot Act,  $3^{rd}$  AML Directive, and other Anti-Money Laundering legislation.

To better understanding Truth Technologies' Sentinel and the purpose of the Batch Processing module, it is necessary to understand the basic points of Anti-Money Laundering (AML) legislation.

# <span id="page-4-1"></span>**Sentinel Overview**

Truth Technologies Incorporated has developed a set of products that uses information technology to increase the safety and freedoms of individuals and businesses involved in financial transactions. The main product is Sentinel. Sentinel is based on the unique application of powerful technologies that have been extended for commercial use and is specifically tailored to assist the financial community in reducing fraud and meeting the requirements of the US Patriot Act,  $3^{rd}$  AML Directive, and other Anti-Money Laundering (AML) legislation.

Sentinel assesses the risk of an account holder participating in money laundering, fraud or criminal activity. This check can be done before or after an account is opened. The account holder (herein after referred to as 'the Applicant') is checked against a set of government and private data sources. Identifying information about the applicant is compared against these data sources to determine the accuracy of the identification data provided, and to see if the Applicant poses a high risk of being involved in fraud, crime or terrorism. A risk level of 'High', 'Medium' or 'Low' is then assigned for each data source check. Details about why an applicant received a particular risk level for a given data source are available for review. This aids the Compliance Officer in the final decision regarding the total risk of an applicant.

Sentinel assesses the risk associated with an applicant. However, the risk assessment process is not limited to the account holder; instead, the process is broadened to assess the risk associated with those which share a relationship with the account holder. For example, individuals may have a higher risk because of their employer, or because of the persons that control that employer are deemed to be high risk. This form of risk assessment is holistic. It is akin to an analyst building a 'network diagram', one that describes the relationships between entities and gives a truer picture of risk than checking just the applicant's data alone.

Sentinel Batch Processing provides integrated capability to embed the Sentinel process into existing systems or to provide periodic background checks on existing customers to ensure an existing customer doesn't appear on a government sanctions list.

# <span id="page-4-2"></span>**System to System Processing Overview**

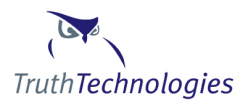

Sentinel allows system to system communication through asynchronous batch processing and a real time web service API. The real time APPI from an infrastructure standpoint works similarly to the batch process with the main difference being you get an immediate result but can check only one applicant at a time.

# <span id="page-5-0"></span>**Batch Processing**

Batch processing is the submission of a set of customer data to the system to be processed at a later date. This is known as an asynchronous process as it takes two steps for a client to complete the batch process. First the client submits the batch request XML document, and then in a second later message the client requests the results of the batch process. A diagram of the submit batch request process and retrieve batch result process is provided below:

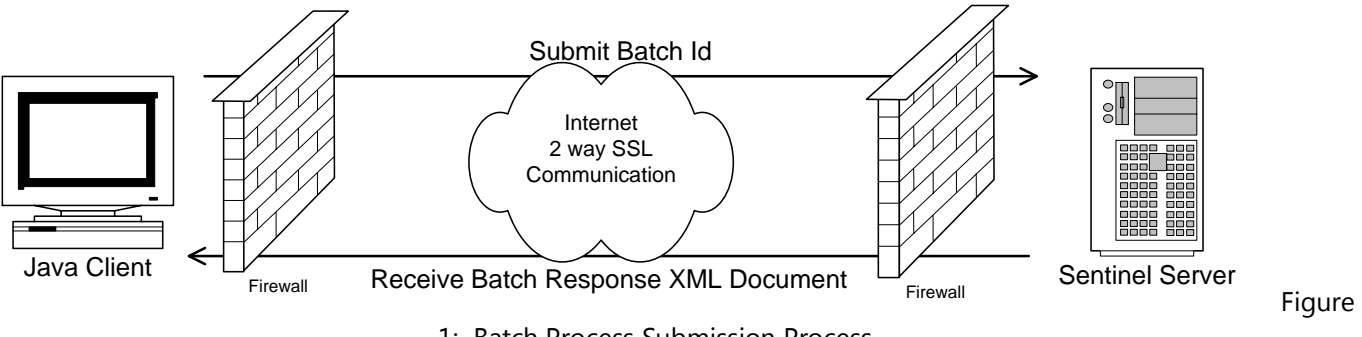

1: Batch Process Submission Process

The process is initiated by submitting a request to Truth Technologies' Sentinel Server. This request consists of identifying information, user name, password, certificates, etc, as well as the actual batch request XML document, see applicantBatch.xsd for definition of the batch request document. The server responds immediately with either an error message or the batch system id for the request. At a later time this batch system id can be used to retrieve the results of the batch process.

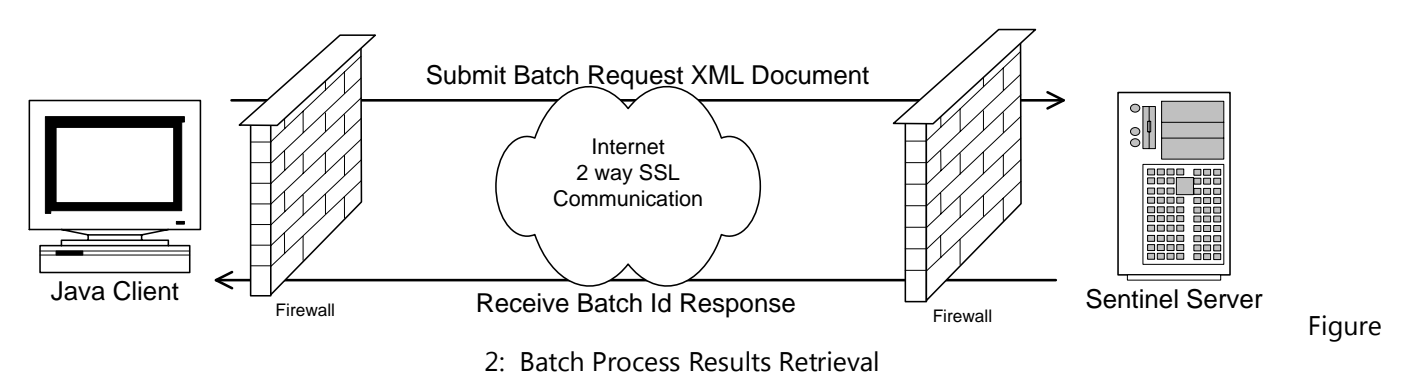

The batch system id along with client identifying data is submitted from the client to Truth Technologies' servers for retrieval of the batch process results. The applicant check results are formatted into an XML document and immediately returned to the client.

### <span id="page-5-1"></span>**Real Time Service**

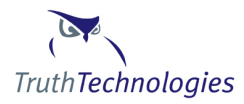

The real time service allows systems to submit an xml document for one applicant check to Sentinel via a web service and get an immediate response, also in xml format. The service uses the same 2 way SSL communication used by the Batch Process and outlined in Figure 1.

# <span id="page-6-0"></span>**Sentinel Batch Processing**

Batch processing allows clients to submit a file with a large number of customer names for screening as part of a single batch job. Once the batch job is complete clients can retrieve the results directly from Sentinel via web services or log in to the Sentinel application and review and remediate the results.

The customer data file submitted as part of the batch process can be either a "flat file" or an XML file format. A flat file is just a text delimited file that has one row of data for each of your customer names that needs to be screened. Most clients use a flat file because it is easier to produce, but you are free to use either format.

Data can be submitted and converted online, or Advanced Batch processing can be employed using TTI supplied utilities and web services. Typically clients with smaller batches and clean well defined customer data will use the online submission process as it requires little IT intervention and allows end users flexibility on when batch data is submit. Clients with larger batches, a need for an automated processes or customer data that has more advanced conversion and formatting requirements will use the Advanced Batch processing.

### <span id="page-6-1"></span>**File Formats**

Regardless of the file format there are two typical sticking points. First you can only have one name per line in the file. For instance accounts that are joint accounts, have beneficiaries, board members or signatories each have to have one line for each name. Second the system works best if each record can be identified as either a person or a company. This identification must go in the first column and is typically either a C for companies or an I for individuals. Identifying each record is not a requirement and can be dealt with using the sample format batch\_sample\_noIC.txt.

If you use a delimited text file format you can use any delimiter you like, comma, pipe, tab, etc, just indicate what delimiter is used. If the Advanced Batch conversion utility is used then the actual file contents are flexible so the data points can be in any order except the Customer Type column which lists "I" for individuals and "C" for companies must be first. Last name and account number are the other key required fields, all other fields are optional.

Sample file formats in MS Excel and delimited text files are available in the help section of the web site; see the Help – User's Manual – Batch Processing page. If you are using a MS Excel customer data file the file must be converted to a text file. To convert the file open the Excel file and save it as a text tab delimited file.

There are two sample formats. In order to use the online batch upload screens you must use one of the sample formats. If your data does not conform to the samples you can use the Advanced Batch processing utilities provided by TTI. The Advanced Batch process allows you to use virtually any data file format.

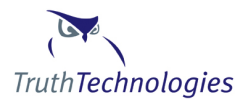

The difference between the two samples is whether you know if you data is for a company or individual and whether the names for individuals are broken into parts, first and last name, or the whole name is in one column.

If you know if the records are people or companies and the name is broken into parts then use the batch\_sample.xls format.

If you do not know if the records are people or companies and the name is in one column then use the batch\_sample\_noIC.xls format.

The default file format requires that records be identified as either individuals or companies. The Record Type Unknown format has the entire customer name in one column and does not require that record type be identified.

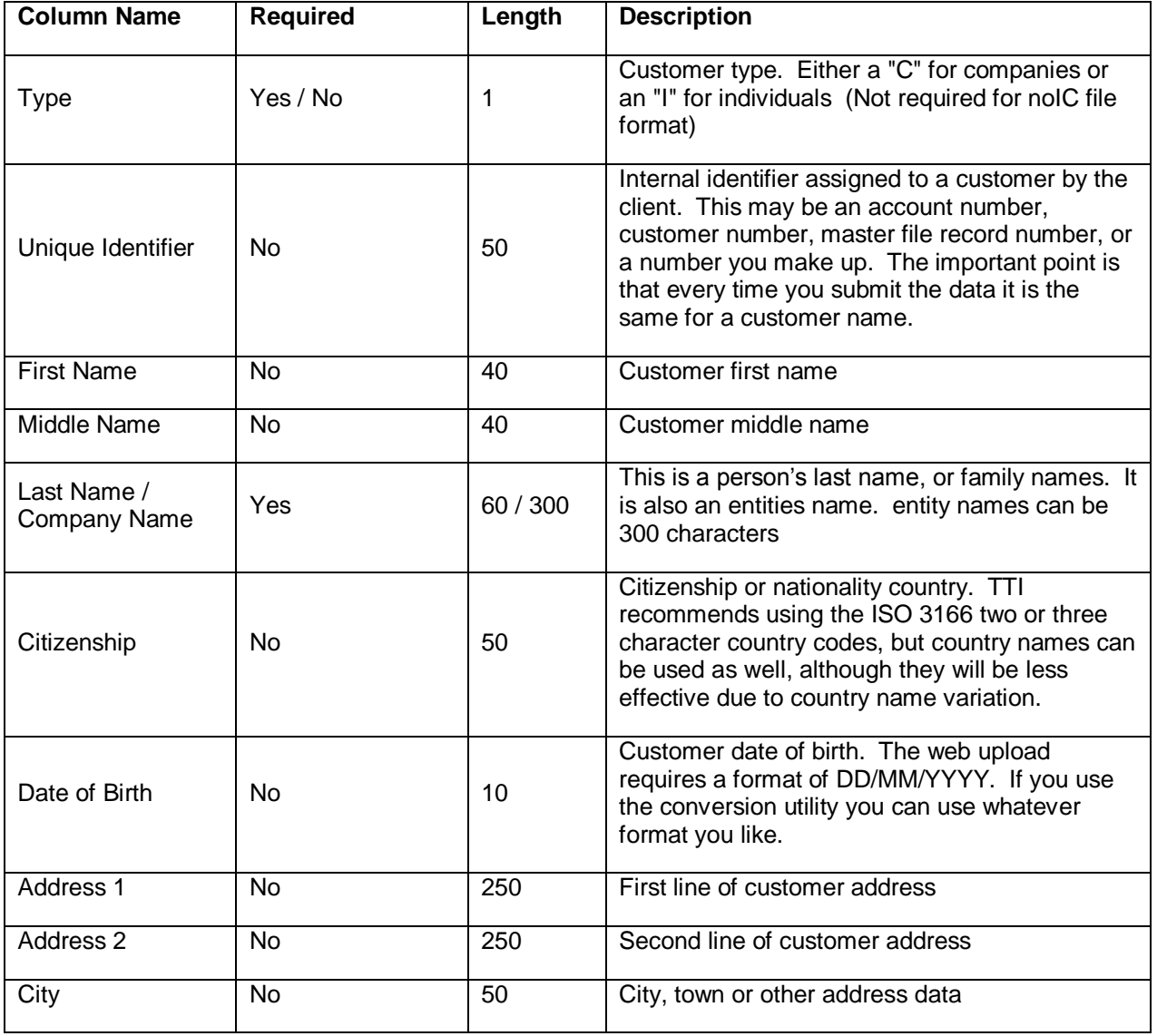

### **Input File Columns**

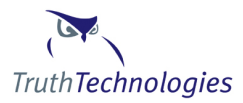

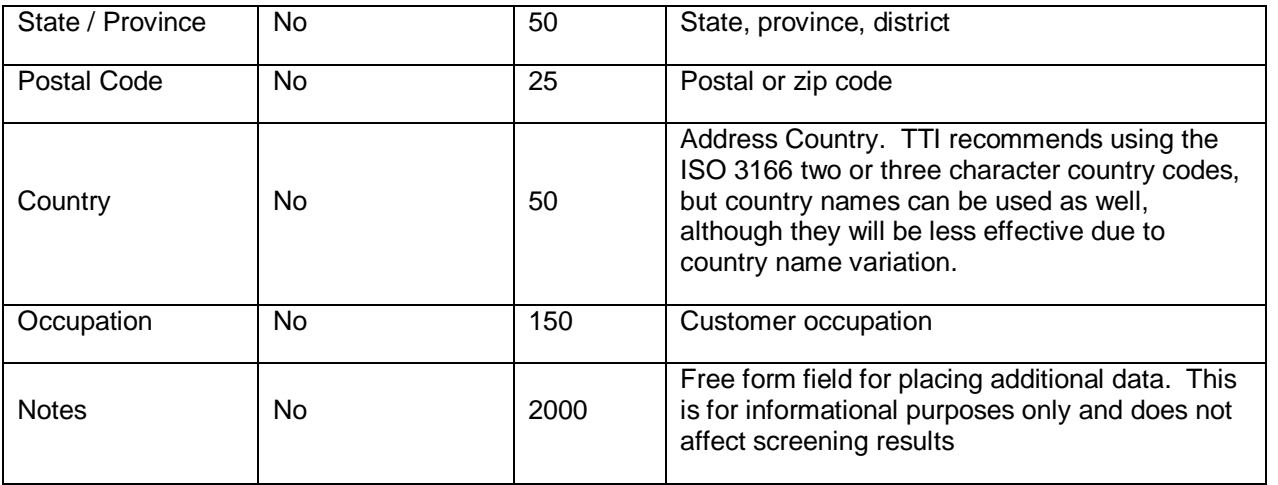

# <span id="page-8-0"></span>**Submitting Data**

Sentinel allows users to submit a batch one of four ways:

- Batch Upload upload a delimited text file in the Sentinel application
- Batch XML Upload upload a XML file in the Sentinel application
- Command Line (Advanced batch Processing) submit a batch file using secure web services
- Web Services submit a batch file by calling the secure web services

#### <span id="page-8-1"></span>**Batch Upload**

**Note:** See the Help – User's Manual – Batch Processing page to download the sample file formats and additional documentation.

Users can upload delimited text files using the Sentinel web application, Resources - Batch Upload. This eliminates the need to have to run the command line file conversion and batch submission commands. This new feature only works if your file format meets one of two "predefined" file formats, for all other formats you will need to continue to use the Command Line process.

Default File Format - This is the default file format expected. It requires that the first column of your data include either a "C" for companies or an "I" for individuals. Individual names can be in three columns, first, middle, last, or completely contained in the last name column. If the name is completely contained in the last name column you need to mark "Customer name contained in a single column" as Yes.

Record Type Unknown File Format - This file format is used if you do not know if your data records are individuals or corporations

All file uploads use European date standard: DD/MM/YYYY

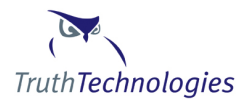

All file uploads use ISO 3166 2 or 3 character country codes for citizenship and address country. [ISO 3166](http://en.wikipedia.org/wiki/ISO_3166-1)

Upload Options

- Batch File (delimited) The delimited text file containing your customer data. If your data is in a MS Excel file open the file and save the file as a Text Tab delimited file.
- Delimiter The character used to delimit data columns. It is recommended to use a character that does not appear naturally in data such as a pipe |
- Header Row Yes if the first row of the data file contains column header names
- Customer name contained in a single column Yes if the entire customer name is in one field, usually the last name field. No if data is in first, middle and last name or just first and last name fields
- Record type identified in the first column Yes if the first column of your data include either a C for companies or an I for individuals

#### **Batch XML Upload**

See XML and WSDL Documents on page 22 of Batch Processing and Web Services Manual

#### **Command Line (Advanced batch Processing)**

Advanced batch processing is a two step process. First you must convert your text file to XML, and then you must submit the XML file to Sentinel for processing.

You will need to download the Sentinel batch utilities and communication files from the Help – Download page.

#### **Web Services**

See Accessing Web Services Directly on page 15 of Batch Processing and Web Services Manual

#### <span id="page-9-0"></span>**Advanced Batch Processing**

Advanced batch processing is a two step process. First you must convert your text file to XML, and then you must submit the XML file to Sentinel for processing.

Requirements: Java version 1.5 or 1.6

To set up the process follow these steps.

- 1. Create a working directory. This is the directory that your customer data file will reside in and that all conversion and submission commands will be run out of.
- 2. Download the needed files from the Help Download Files page
- 3. Extract the sentinel\_batch\_files.zip into your working directory. Once extracted sample commands and files are located in the ./doc directory.
- 4. Delete the sentinel\_batch\_files.zip

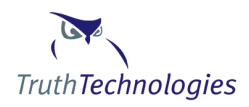

- 5. Place your customer data file into the working directory. If you are using a MS excel customer data file, open the file and save it as a text tab delimited file
- 6. Open a command window and cd to the working directory. In windows go to start, run, type cmd
- 7. Verify that Java is installed by typing *java -version* You should get a message "java version 1.5.x or 1.6.x". NOTE: java 1.4 is no longer supported by Truth Technologies.
- 8. Edit the batchProcess.properties file to have the proper column settings for your data file format. See the doc dir for samples. Change the max rows to be more than the number of customer records in your data file.
- 9. Run the conversion command; be sure to replace the username, filename and options to match your setup. Samples of commands are listed below.
- **10.** Run the Submit Data command. Samples of commands are listed below.

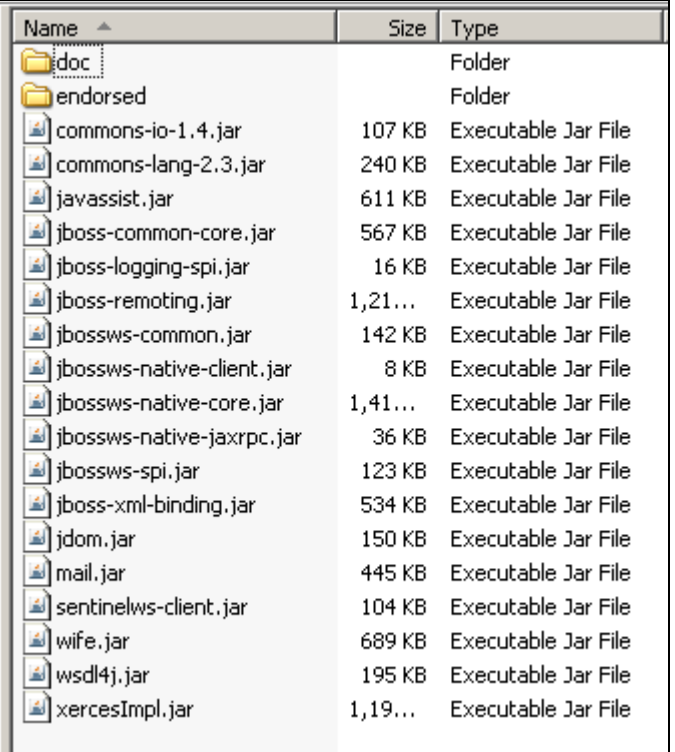

#### **Sample Working Directory**

#### **Batch Processing Command Samples**

**Note:** < > indicates items that need to be replaced. Replace entire string including the < > with correct value. Some items have suggested values inside the < > which may be used others have ??? which needs to be replaced

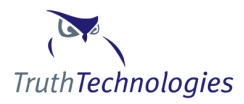

# convert flat file for batch processing

# NOTE by default this command uses the batchProcess.properties file. If you need to use another property file add "-prop filename.proeprties"

*java -classpath ".;../\*" com.idevco.webservice.xmlUtil.BatchRequestPreprocessConfig -username <???> -infile <batch\_sample.txt> -token tab -skip -identify C -outfile batchOut*

# submit batch process

*java -classpath ".;../\*" com.idevco.webservice.client.WSClientSubmitBatch -username <???> -userpassword <???> -filename <batchOut1.xml>*

# (Optional) retrieve results of batch process as XML

*java -classpath ".;../\*" com.idevco.webservice.client.WSClientGetBatch -username <???> -userpassword <???> batch\_id <???> -output <batchResult.xml>*

#### <span id="page-11-0"></span>*XML File Formats*

#### <span id="page-11-1"></span>*Recommended Applicant.xsd Data Items*

For schema locations see XML and WSDL Documents applicantbatch.xsd and applicant.xsd.

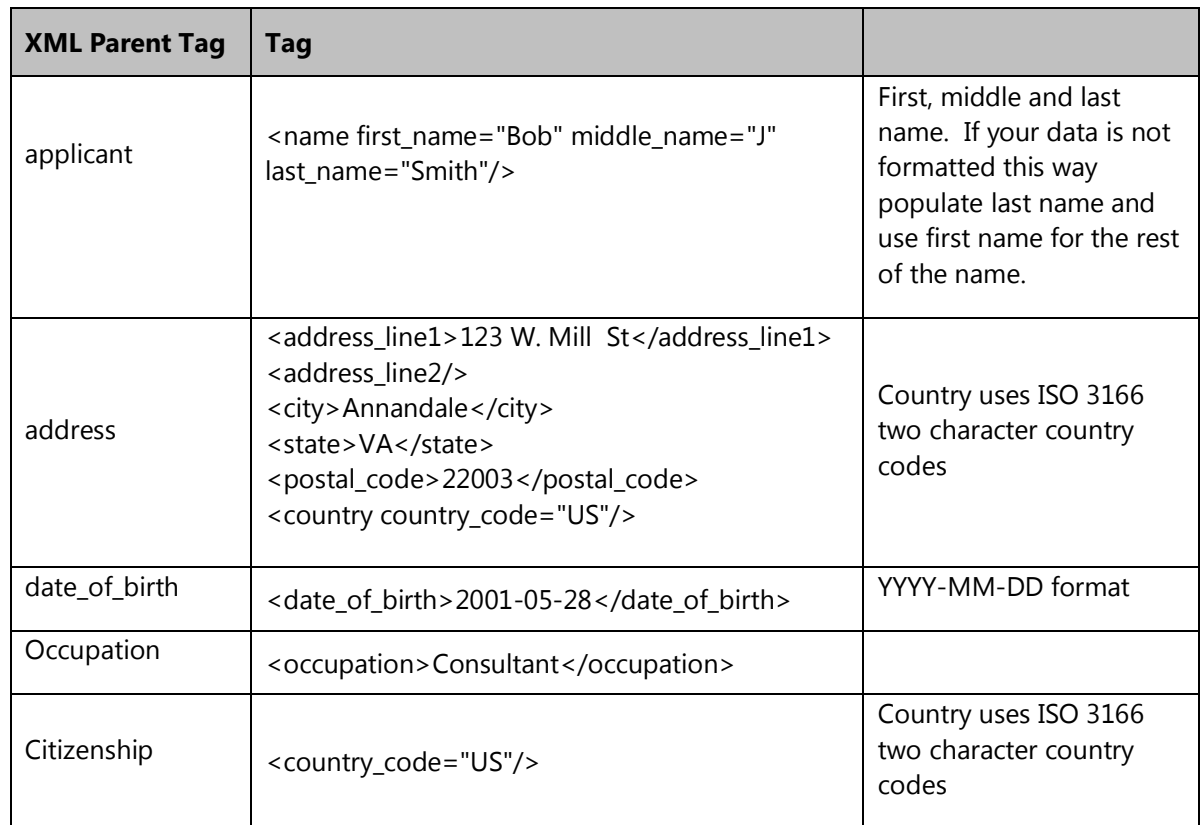

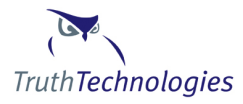

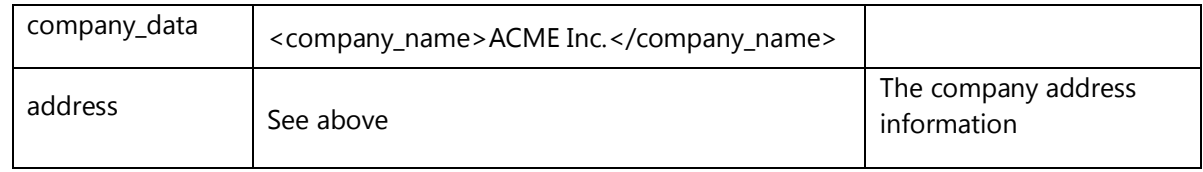

#### <span id="page-12-0"></span>*Creating an XML Batch Request Document*

Due to the international nature of the data used by Sentinel all XML documents use UTF-8 encoding. Sentinel java client classes are hard coded to use the UTF-8 code when writing and sending files. The input format for files can be controlled using the –encode command line switch. If you are having problems with invalid characters in your custom code run the conversion utility with the –debug switch to view file encodings.

Review the applicantBatch.xsd document to determine what applicant data is required, see above*.* Once you are familiar with what data is required determine the best way to extract that data from your back end system. Options include but are not limited to:

- $\Box$  Modifying the backend system to create the desired document.
- $\Box$  Extracting data from the back end database into a delimited file then parsing that file to create an XML file. (se[e BatchRequestPreprocessConfig](#page-12-1) utility)
- Writing a standalone Java, C or .Net application to create the XML document.
- $\Box$  Working with a third party, such as Truth Technologies, to create a utility to create the document.
- $\Box$  Creating the document by hand (this is not recommended).

Once the document has been created verify the validity of the document using an XML tool such as XML Spy, or other validating parser. Validity of the document may also occur on Truth Technologies side depending on the size of the document.

#### <span id="page-12-1"></span>*BatchRequestPreprocessConfig Utility*

This utility reads a flat file and converts it into a batch submit xml document. The utility differs from other batch utilities in that the location of data in delimited input text file is read from the batchProcess.properties file, located in the current working directory. This allows users greater control over file formats and reduces the number of command line arguments. See the sample batchProcess.properties file located in the doc directory of the sentinelws\_client.jar file for more details.

#### *Required Arguments*

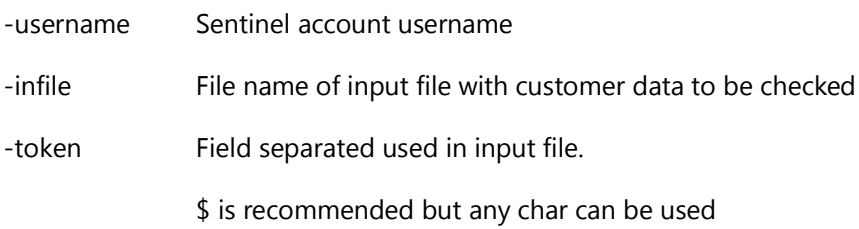

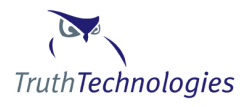

Use word 'tab' to indicate tab delimited files

-outfile File name of output file that will be used for batch processing

#### *Optional Arguments*

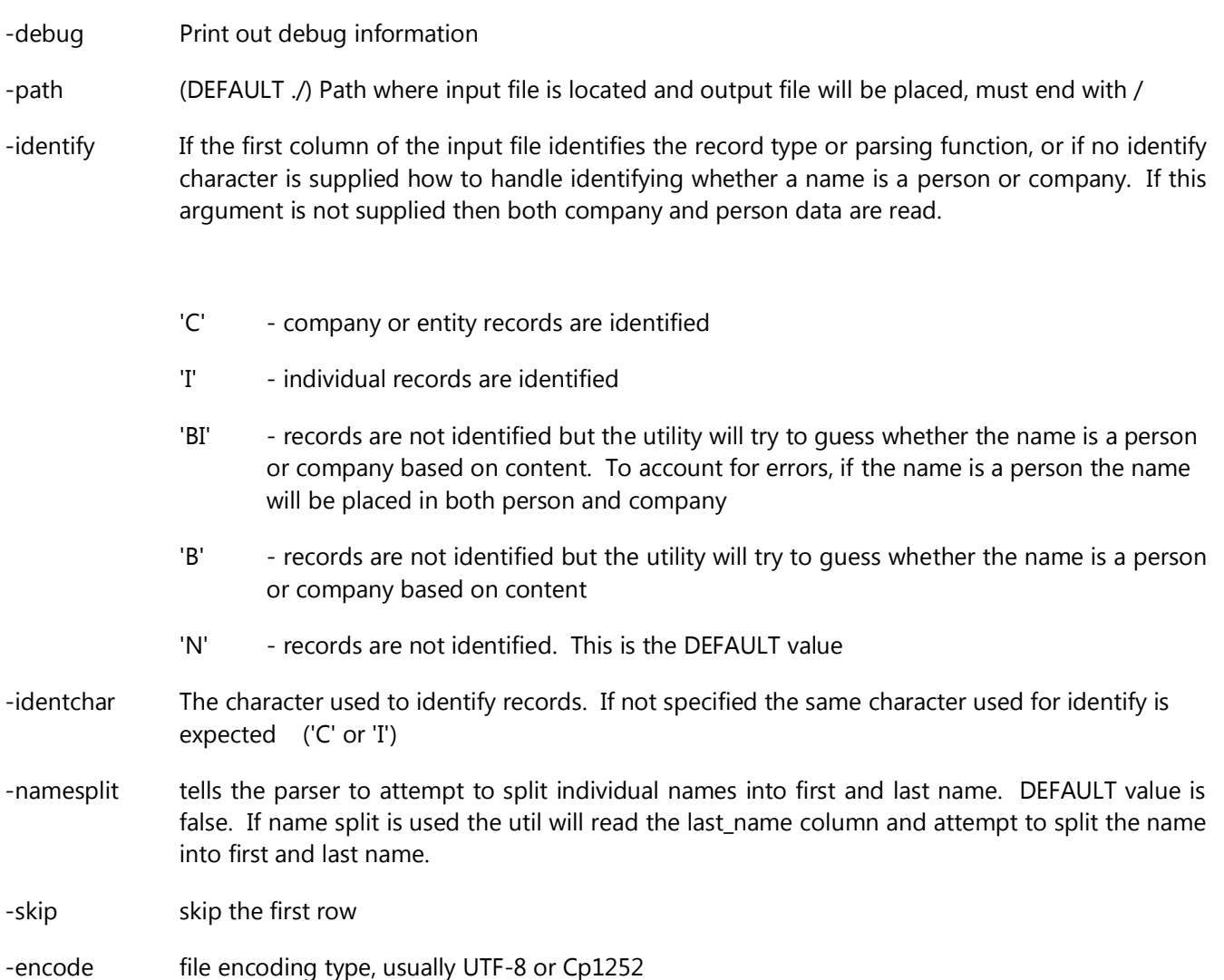

#### *Sample batchProcess.properties File*

# Tell util which column the data resides in, first col = 1. If the data is not present leave col = 0.

# company column settings company\_name=0 caddress\_line1=0

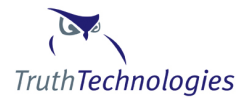

```
caddress line2=0
ccity=0
cstate=0
cpostal_code=0
ccountry_code=0
cphone_type=0
cphone=0
# person column settings
first name=3
middle_name=0
last name=0
address line1=0
address_line2=0
city=0
state=0
postal_code=0
country_code=0
phone_type=0
phone=0
date_of_birth=0
citizenship=0
# this can be used for customer occupation or as a placeholder for additional data
occupation-note=0
passport=0
ssn=0
# other properties
# refid is a unique id for a customer record
refid=0
# uses java standards - http://java.sun.com/j2se/1.4.2/docs/api/java/text/SimpleDateFormat.html
date_format=yyyy/MM/dd
# maximum row in a file. If number of input rows exceeds max more than one file will be created
max_rows=20000
note=0
```
#### <span id="page-14-0"></span>*Submitting a Batch Request*

To submit a batch process, be sure that you have a valid batch document, and have set up your client machine correctly. See the section entitled "[Setting up the Client Machine](#page-6-0)".

At the command line type the following:

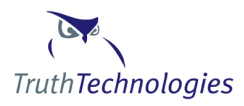

#### *java -classpath ".;../\*" com.idevco.webservice.client.WSClientSubmitBatch -username <???> userpassword <???> -filename <batchOut1.xml>*

After a few seconds you will get a batch ID as a result. Save this ID as you will need it to retrieve the batch results.

**Note:** If your password contains a special character such as \$ or ^ you may need to enclose the password in single or double quotes. Single quotes should be used on Linux machines and double quotes on windows machines.

#### <span id="page-15-0"></span>*Retrieving a Batch Process*

To get the results of a batch process run the following command:

#### *java -classpath ".;../\*" com.idevco.webservice.client.WSClientGetBatch -username <???> userpassword <???> -batch\_id <???> -output <batchResult.xml>*

The results will be written to the filename you supplied. If you prefer the results to be written to the screen omit the –output option. For large batch processes you may need to use command *java -Xmx512M …*

#### <span id="page-15-1"></span>*Batch Processing Using Web Services*

The batch process can be accessed directly using web services. In order to use the batch process web service directly the client customer data must be formatted in an XML document using UTF-8 encoding. See Tables 1-3 in th[e Accessing Web Services Directly](#page-15-4) for document and format details.

### <span id="page-15-2"></span>**Real Time Services**

### <span id="page-15-3"></span>**Truth Technologies Supplied API**

You must have first completed the steps in **Setup the Client Machine**.

NOTE: Single applicant checks conform to their own XSD see Appendix. All XML documents submitted as part of the real time API must be in UTF-8 format.

*java -classpath ".;../\*" com.idevco.webservice.client.WSClientSingleCheck -username <???> userpassword <???> -filename <./RealTimeSamples/applicantCheckPEP.xml> -output <./realTimeResult.xml>*

### <span id="page-15-4"></span>**Accessing Web Services Directly**

The batch process and real time services can be accessed directly using web services. All XML documents submitted as part of the real time API must be in UTF-8 format. The US wsdl documents that describe the web services are located at: (Cayman wsdl documents should be a[t http://cayman.truthtechnologies.com/wsdl.](http://cayman.truthtechnologies.com/wsdl)..)

See [XML and WSDL Documents](#page-26-0) for a table listing the URLs for the web service WSDL files.

**Note:** All endpoints are preceded with the following

US Server:<https://sentinel.truthtechnologies.com/sentinelWS/webservices> Cayman Server: <https://cayman.truthtechnologies.com/sentinelWS/webservices>

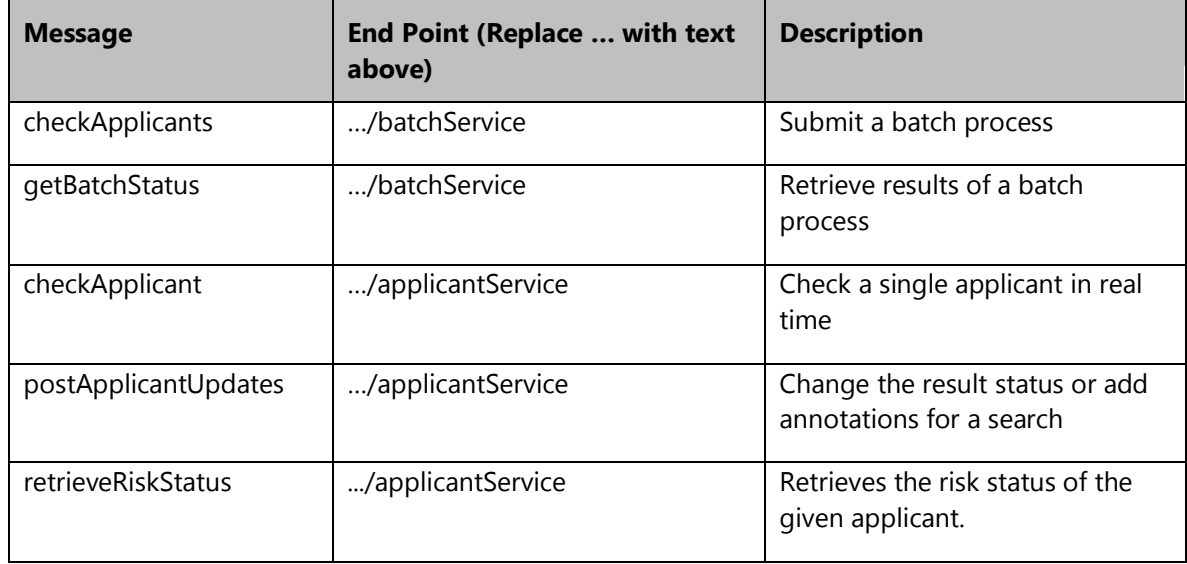

**Table 1**

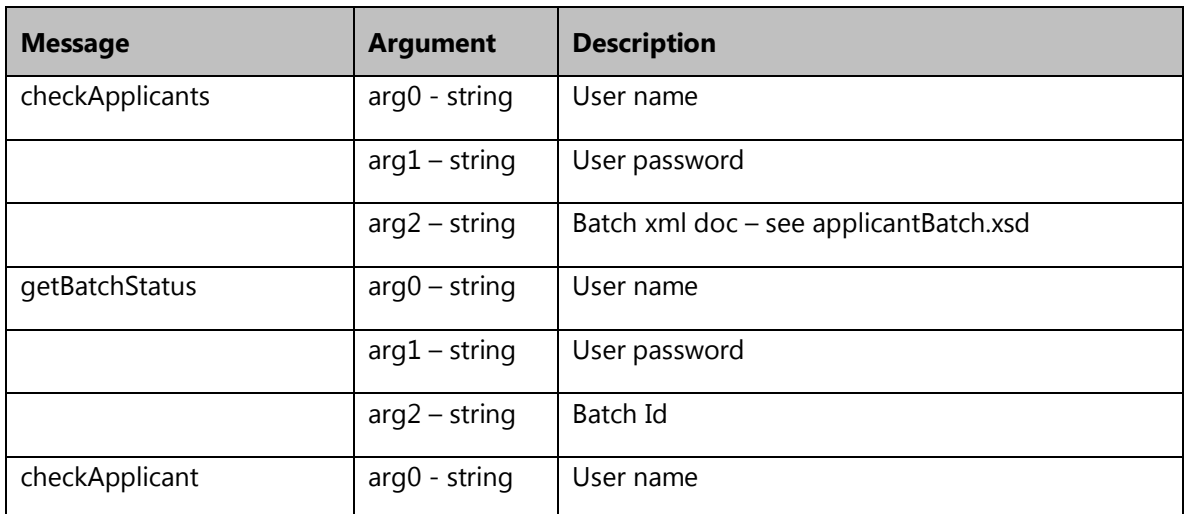

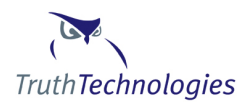

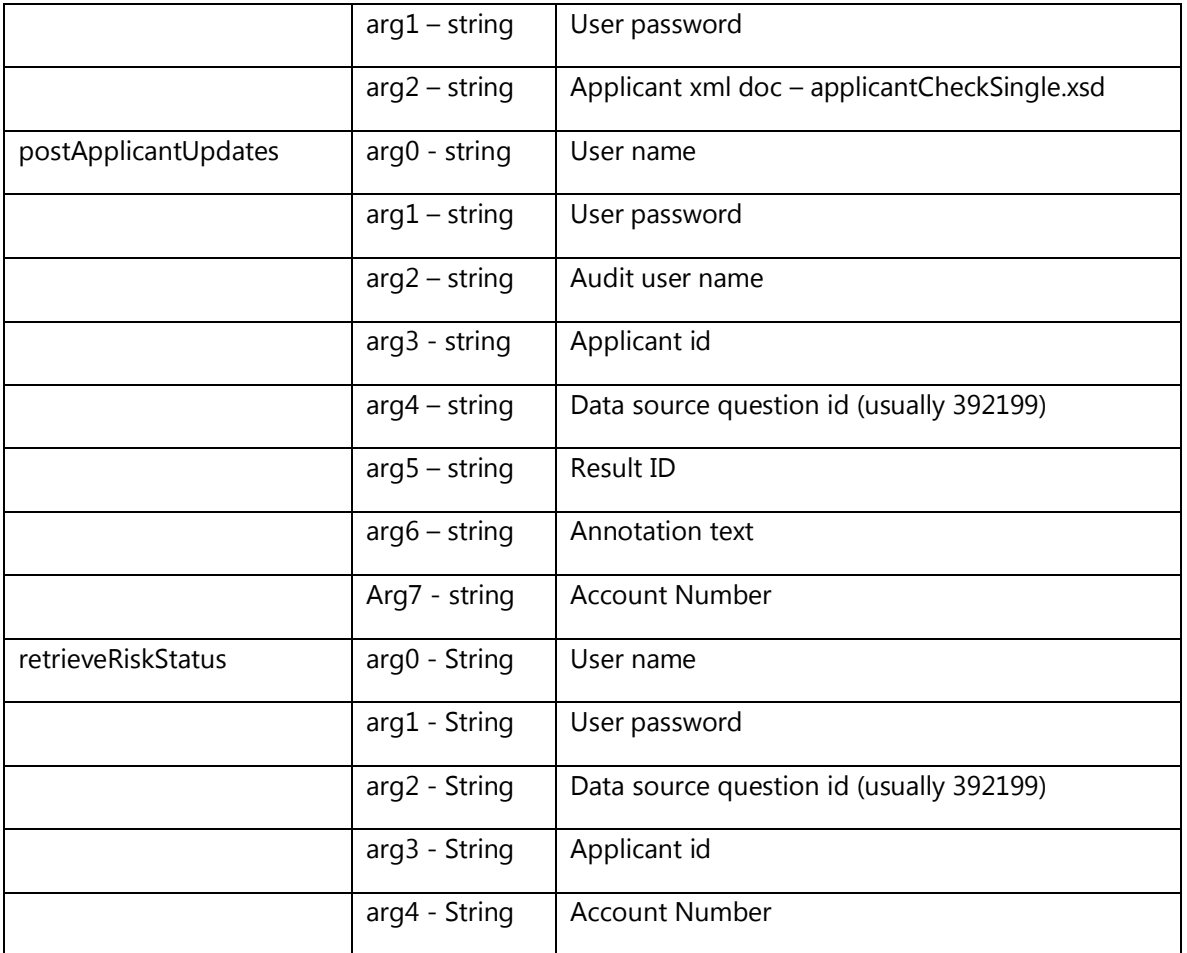

**Table 2**

# <span id="page-17-0"></span>**Appendix:**

This section describes the Java Classes utilized in the Sentinel Batch Process. Note commands are listed in Windows format. For Unix use : as a path separator.

# <span id="page-17-1"></span>**Utility Classes**

#### <span id="page-17-2"></span>*WSClientSubmitBatch*

Full class name: com.idevco.webservice.client.WSClientSubmitBatch

Purpose: Submit batch request XML document to sentinel for processing.

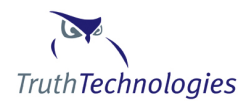

### Usage: *java -classpath ".;../\*" com.idevco.webservice.client.WSClientSubmitBatch -username <username> -userpassword <password> -filename <applicant\_xml\_file> [-debug] [-output]*

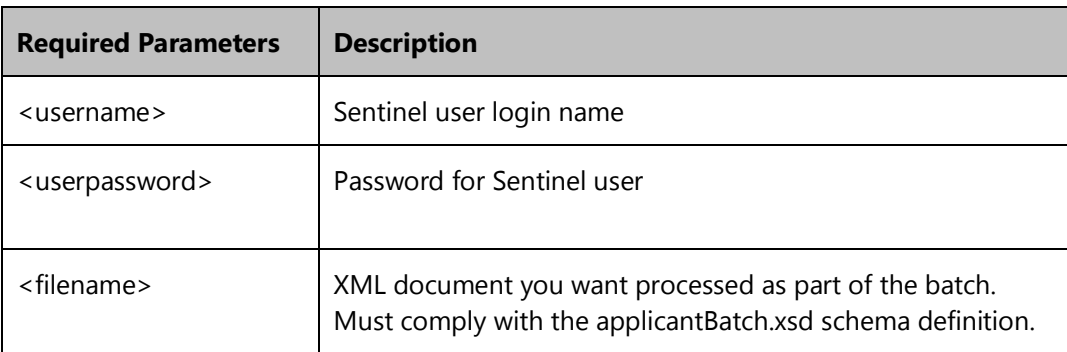

### <span id="page-18-0"></span>*WSClientGetBatch*

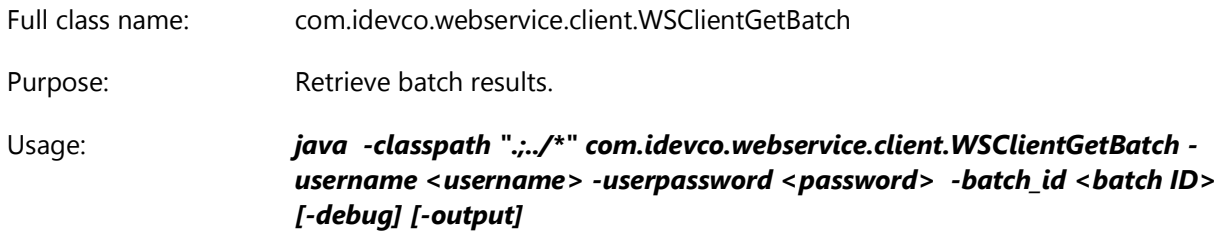

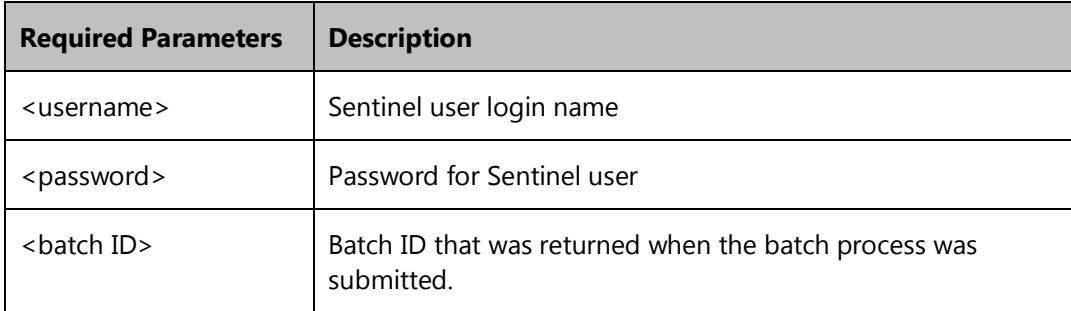

### <span id="page-18-1"></span>*WSClientSingleCheck*

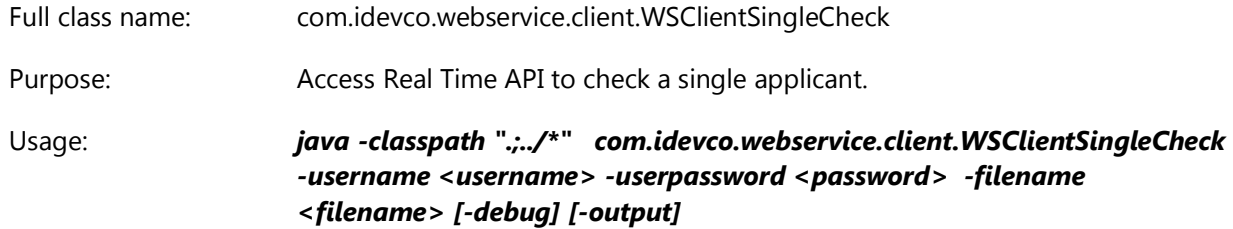

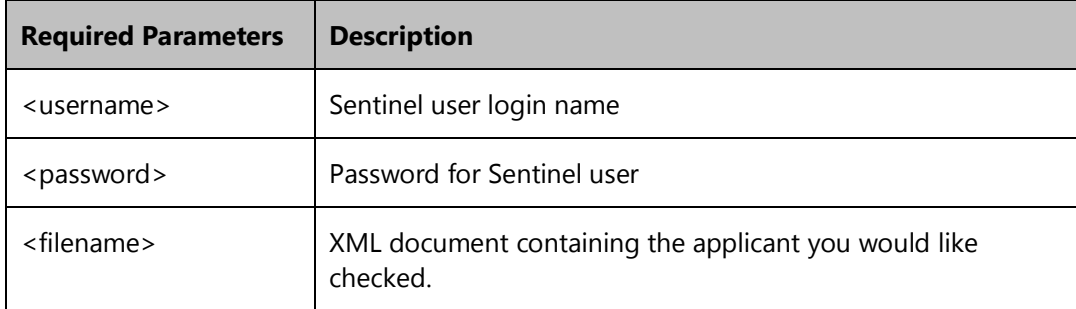

### <span id="page-19-0"></span>*BatchRequestPreprocessConfig*

Full class name: com.idevco.webservice.xmlUtil.BatchRequestPreprocessConfig

Purpose: This utility reads a flat file and converts it into a batch submit xml document. The utility differs from other batch utilities in that the location of data in delimited text file is read from the batchProcess.properties file. This allows users greater control over file formats and reduces the number of command line arguments. See the sample batchProcess.properties file located in the doc directory of the sentinelws\_client.jar file for more details.

Usage: *java -classpath ".;../\*" com.idevco.webservice.xmlUtil.BatchRequestPreprocessConfig -username <username> [ -path <file path>] -infile <filename> -token <delim token>[ -outfile <file name>] [ - identify <C I BI B or N>] [-namesplit] [ – identchar <?>] [ -path <./>] [ -prop <./batchProcess.properties>] [ -encode <UTF-8 or Cp1252>] [-skip] [-debug]*

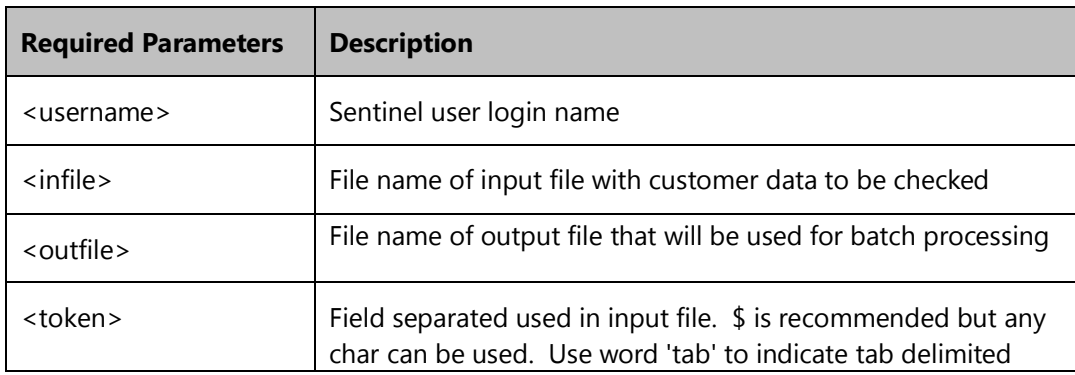

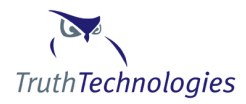

files

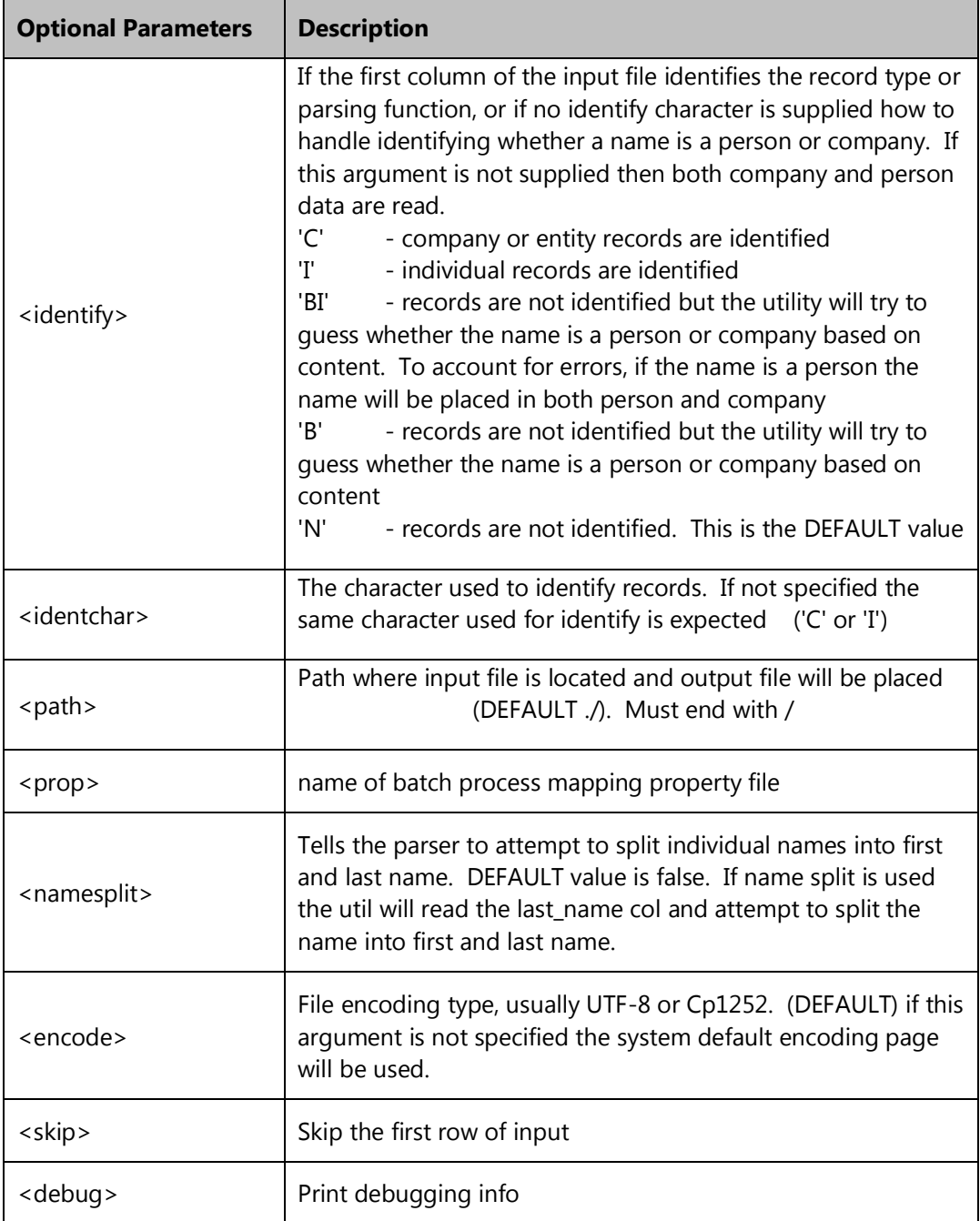

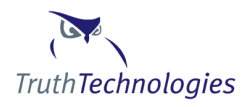

### <span id="page-21-0"></span>*WSClientSubmitBatchSwift*

Full class name: com.idevco.webservice.client.WSClientSubmitBatchSwift

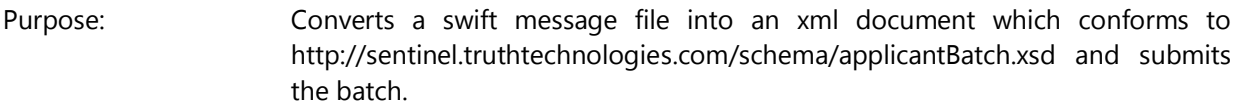

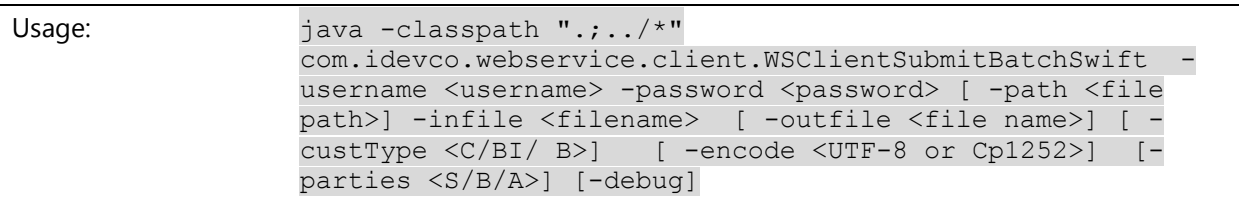

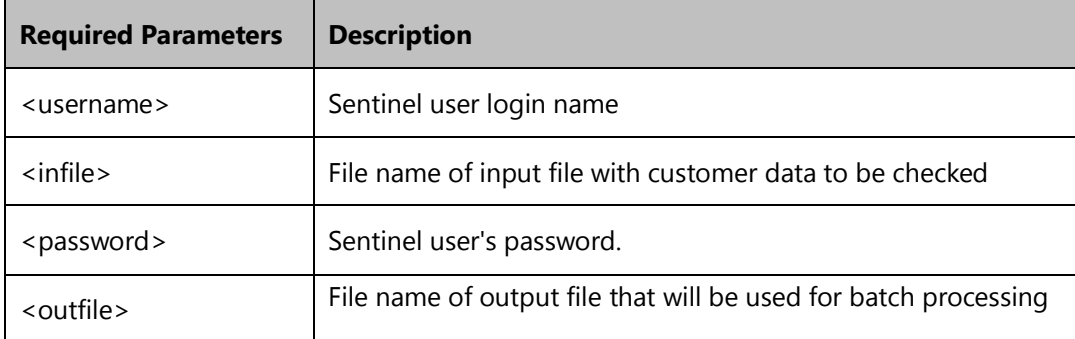

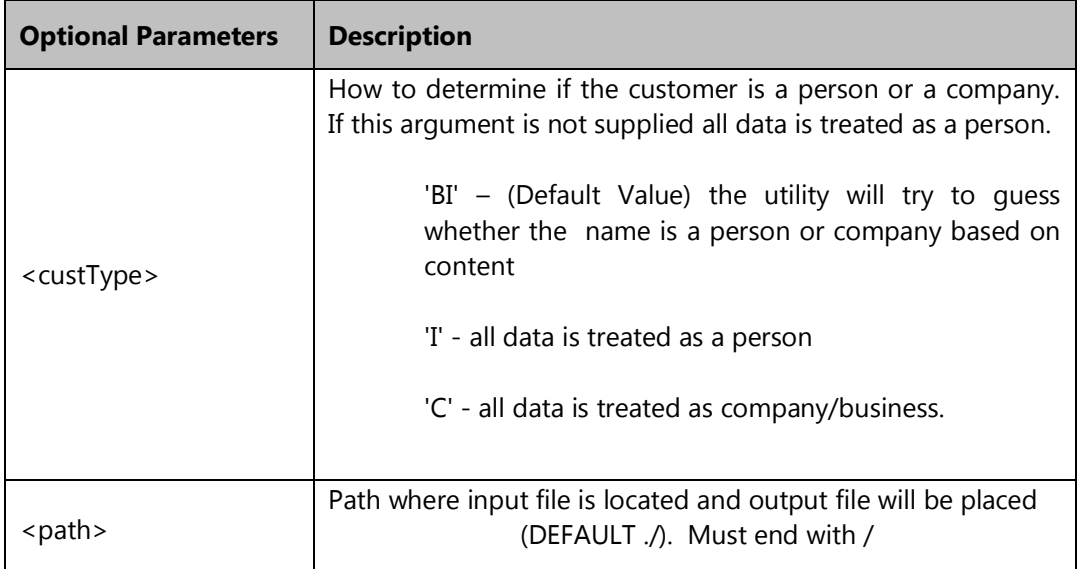

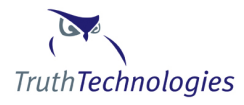

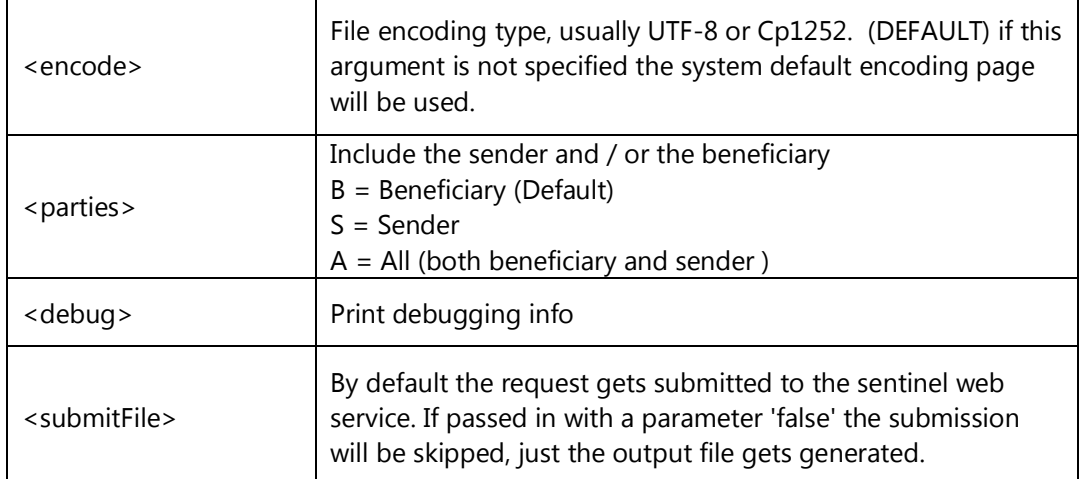

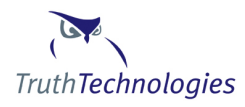

### <span id="page-23-0"></span>*WSClientSingleCheckSwift*

Full class name: com.idevco.webservice.client.WSClientSingleCheckSwift

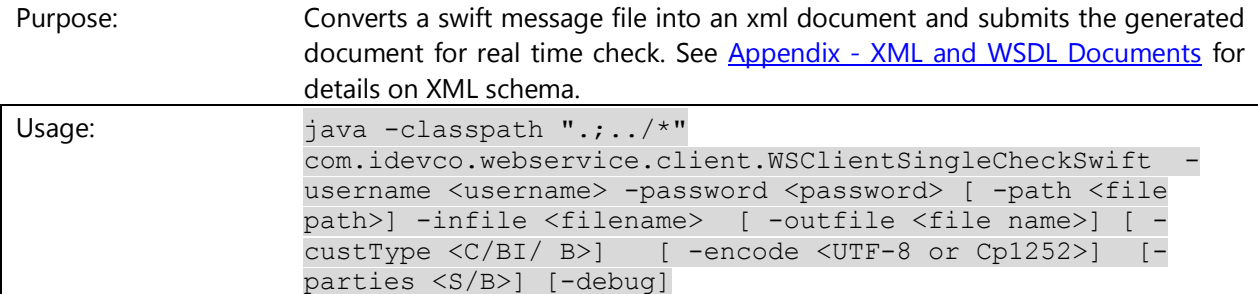

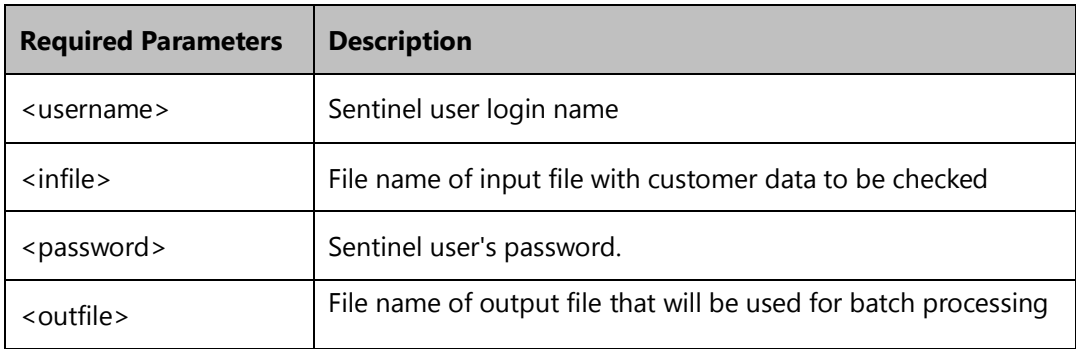

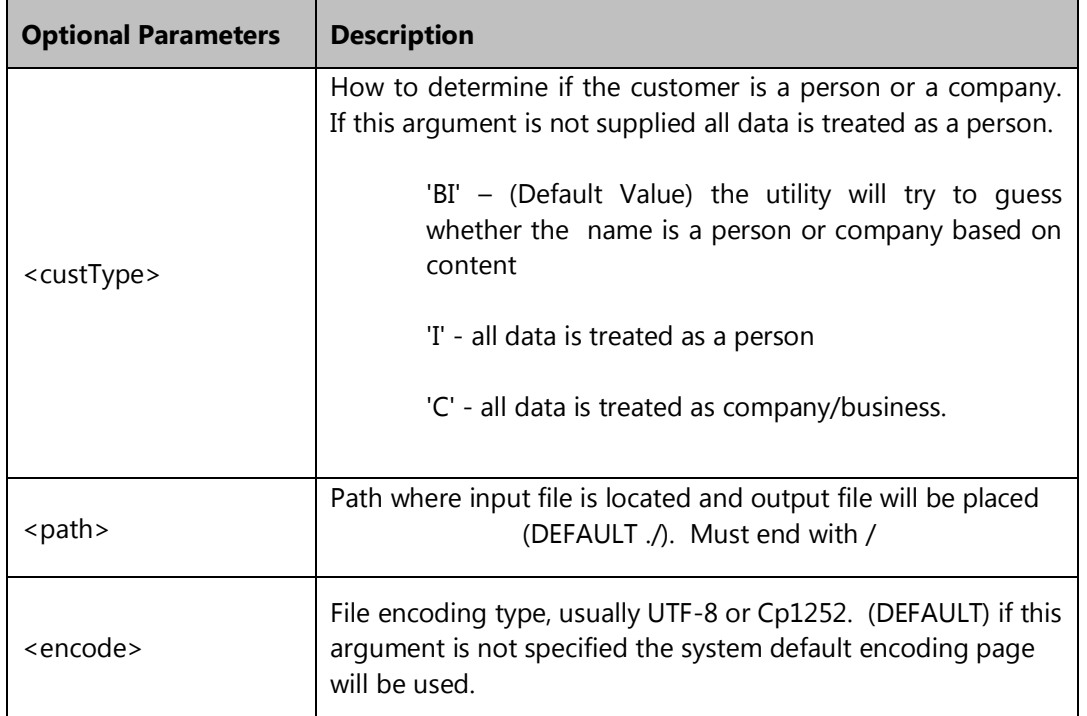

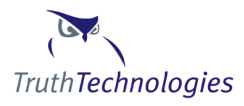

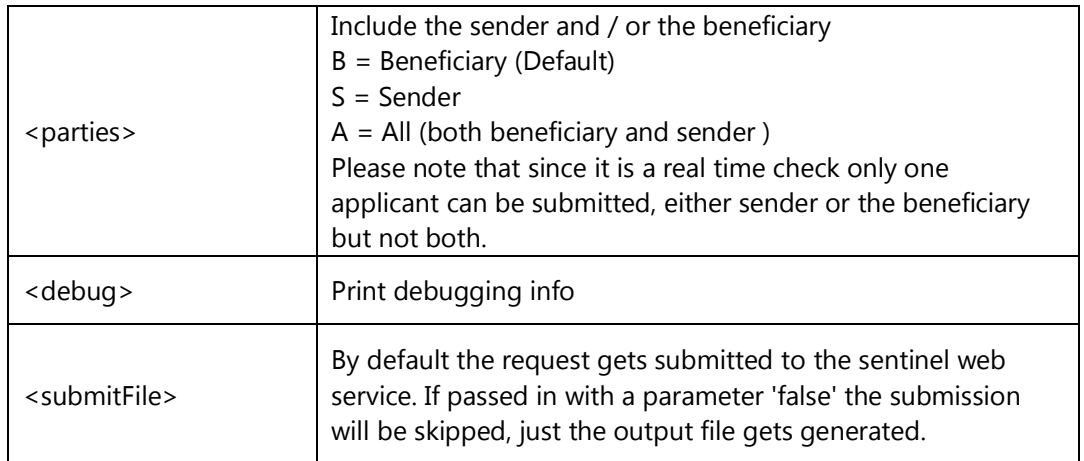

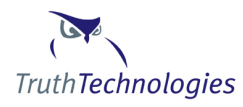

#### <span id="page-25-0"></span>*WSClientApplicantStatusUpdate*

Full class name: com.idevco.webservice.client.WSClientApplicantStatusUpdate

Purpose: Post result status updates and annotation notes to applicant results.

Usage: *java -classpath ".;../\*" com.idevco.webservice.client.WSClientApplicantStatusUpdate -username <username> -userpassword <userpassword> -debug -auditUsername <auditusername> -applicantId <applicantId> -datasourceQuestionId <datasourceQuestionId> -resultId <resulted> -annotationText <annotationText>*

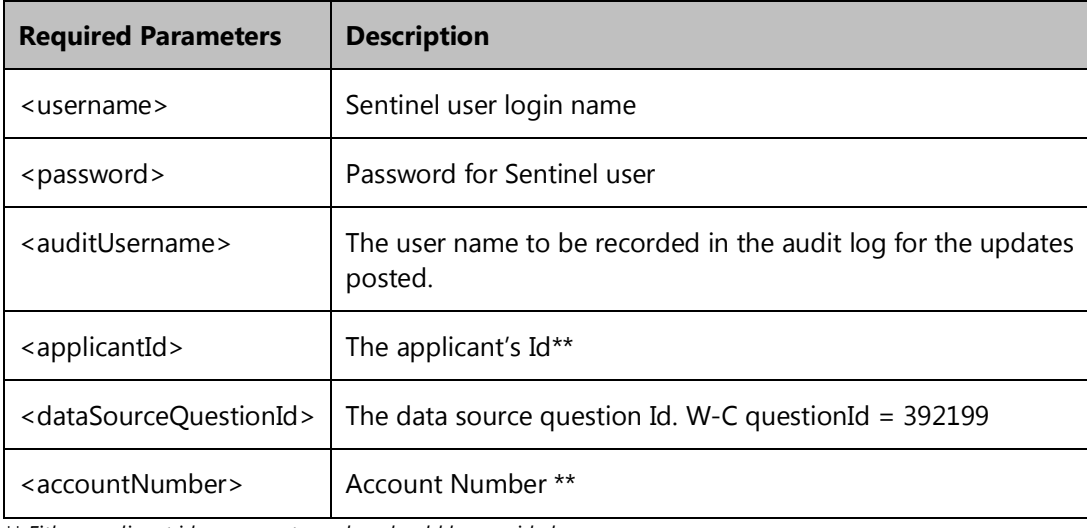

*\*\* Either applicant id or account number should be provided.*

Note: At least one of the following parameters should be present in the request.

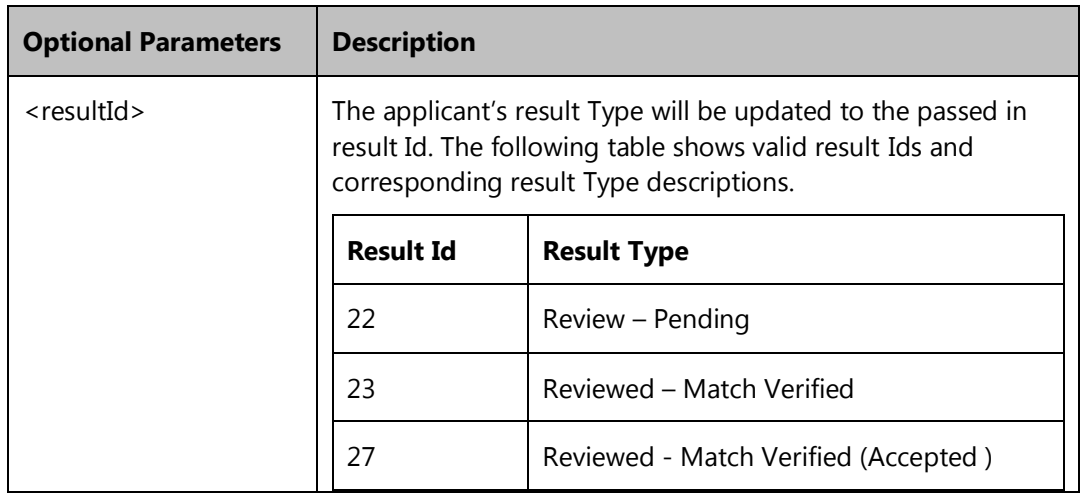

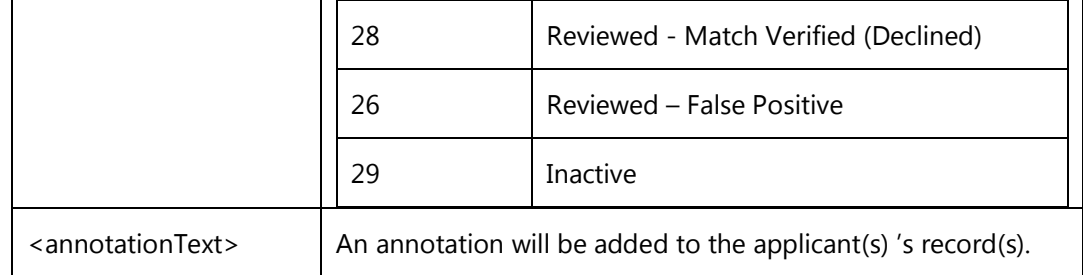

### <span id="page-26-0"></span>*WSClientRetrieveApplicantRiskStatus*

Full class name: com.idevco.webservice.client. WSClientRetrieveApplicantRiskStatus

- Purpose: Retrieves risk status for the given applicant Id or account Number.
- Results: The current risk status such as "High Risk" / "Medium Risk" etc., of the applicant / account will be returned. If the applicant or account number information is unavailable, risk status value returned will be "Unknown".

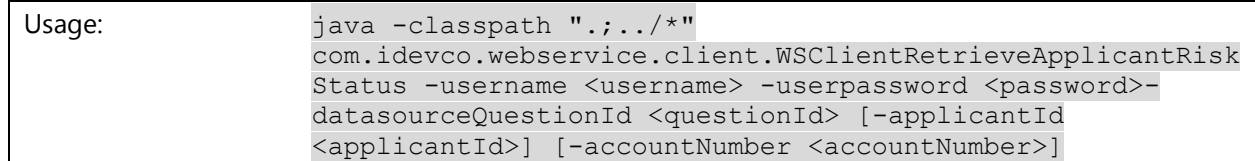

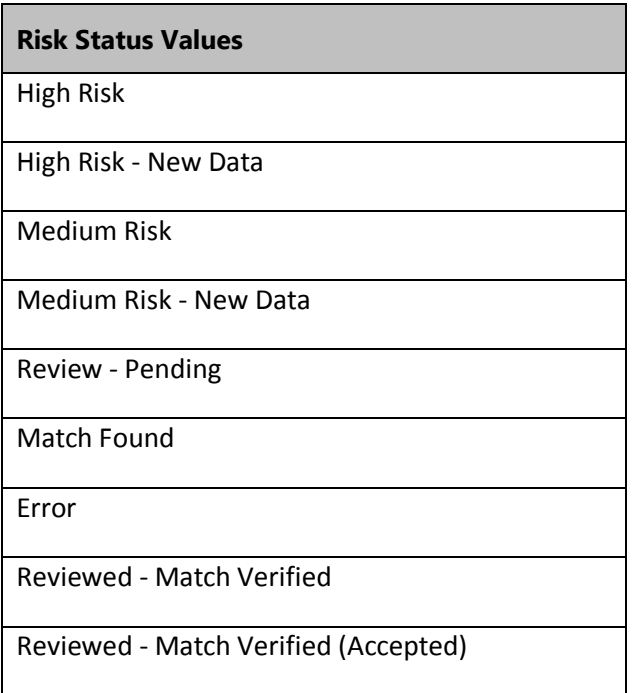

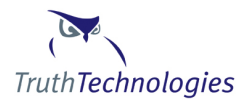

### Reviewed - Match Verified (Declined)

Reviewed - False Positive

Inactive

Unknown

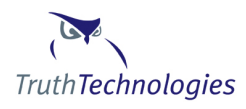

#### <span id="page-28-0"></span>*XML and WSDL Documents*

The following describes the documents and schemas related to the Batch Process. Copies of all schema documents are available at:

https://sentinel.truthtechnologies.com/schema/document\_name.xsd or https://cayman.truthtechnologies.com/schema/document\_name.xsd

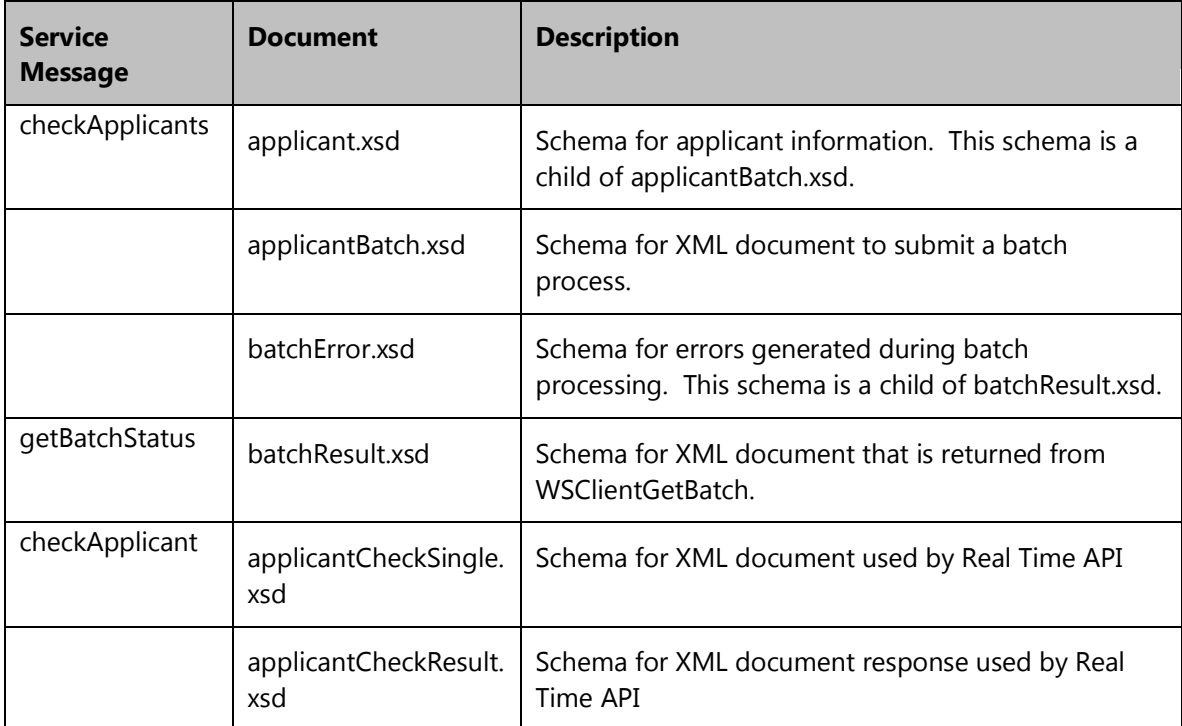

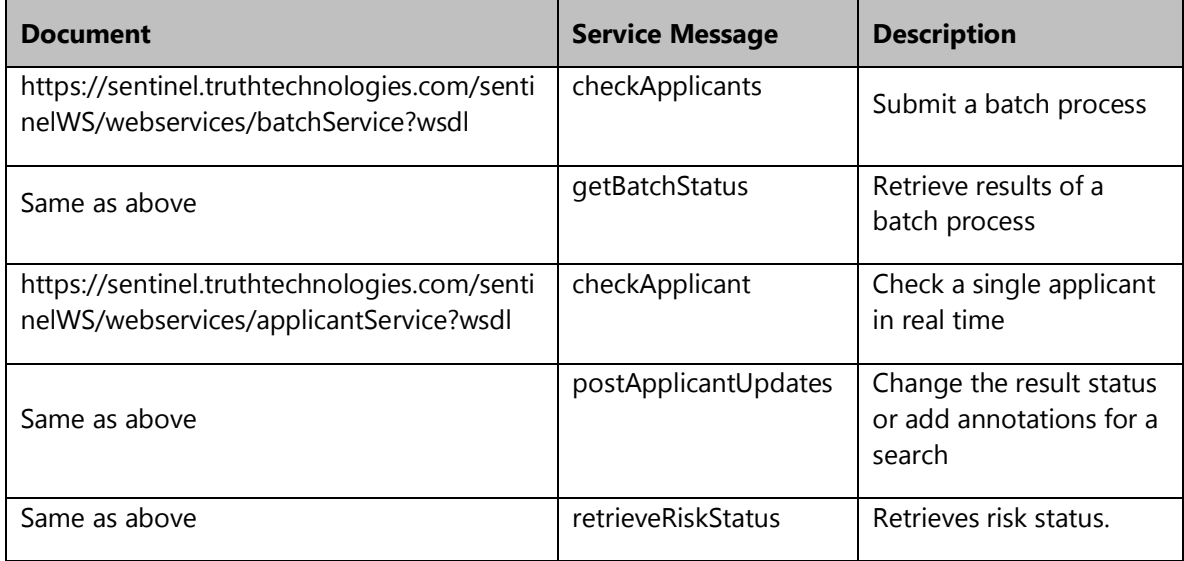

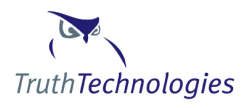

# <span id="page-29-0"></span>**XML Mapping**

Whether there is or is not a match is identified by the "risk" attribute of the dsQuestion tag.

<dsQuestion data\_source="**World-Check**" question\_desc="**Is this person in the World-Check data base?**" question\_url="**https://sentinel.truthtechnologies.com:443/mlds?page=/datasources/pepWC\_en.html**" risk="**High Risk**">

#### **Risk Result Summary**

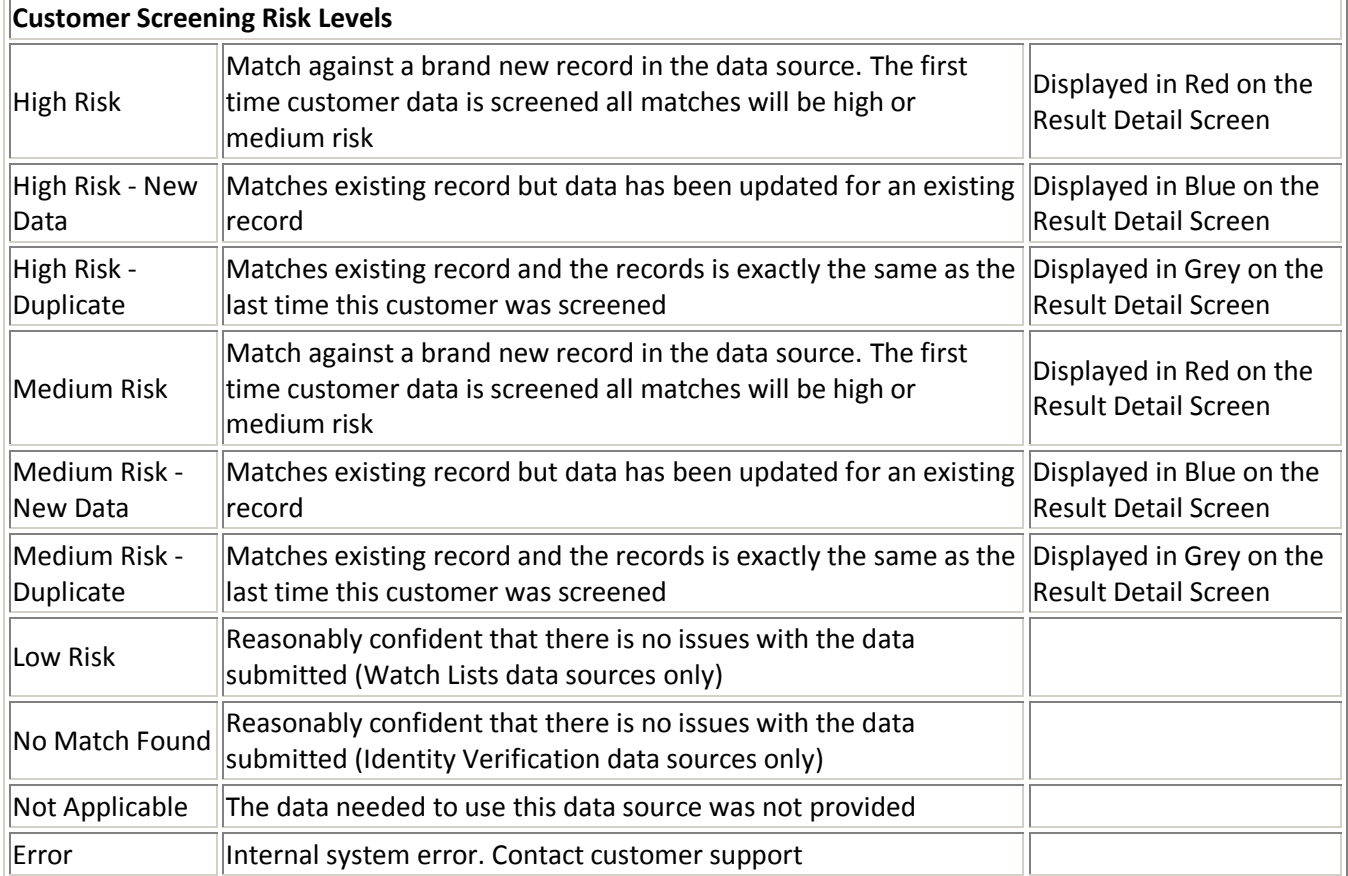

If there is a match the details of the match are in the itemSet tag. Below is the mapping to the main tags in our XML document and the key name / value pairs

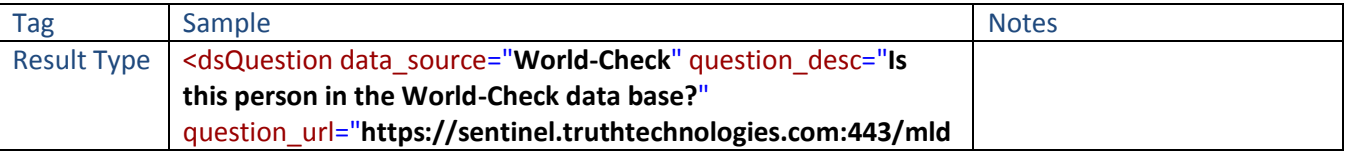

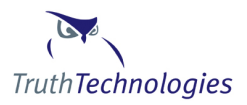

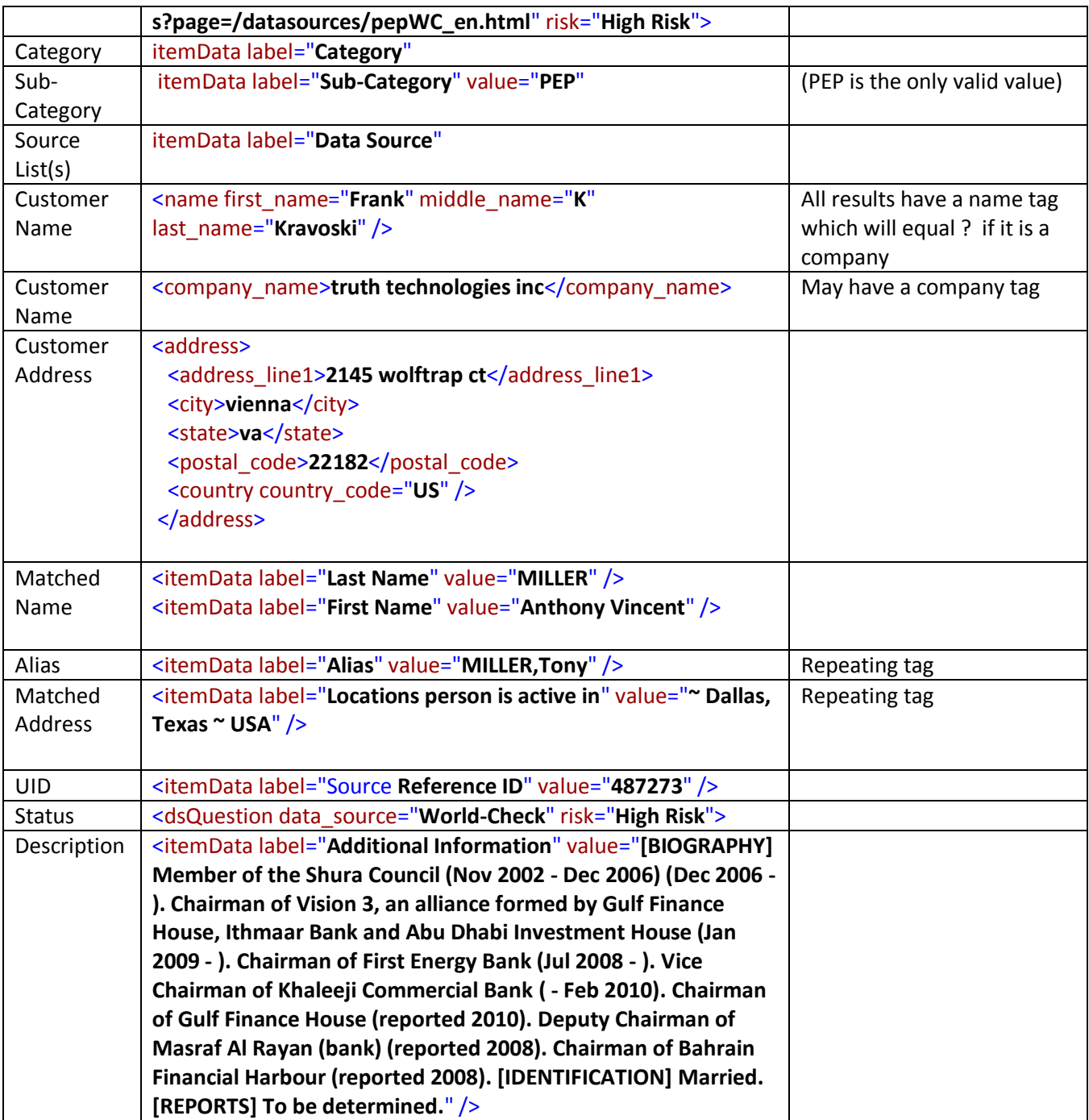

# <span id="page-30-0"></span>**XML and SOAP Document Samples**

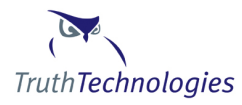

Additional document examples are available in the RealTimeSamples directory of the Sentinel Libraries zip file. The file is available in the help – download files page.

### <span id="page-31-0"></span>*Batch Processing*

#### <span id="page-31-1"></span>*Real Time Service - SOAP INPUT*

```
<env:Envelope xmlns:env=
        http://schemas.xmlsoap.org/soap/envelope/ xmlns:xsi="http://www.w3.org/2001/XMLSchema-
instance" xmlns:soapenc="http://schemas.xmlsoap.org/soap/encoding/" 
xmlns:xsd="http://www.w3.org/2001/XMLSchema">
<env:Body env:encodingStyle="http://schemas.xmlsoap.org/soap/encoding/">
   <submitApplicant>
     <username xsi:type="xsd:string">???</username>
     <password xsi:type="xsd:string">???</password>
     <applicantXML xsi:type="xsd:string"><?xml version="1.0" encoding="UTF-8"?>
       <single_check
           xmlns:xsi="http://www.w3.org/2001/XMLSchema-instance"
           xsi:noNamespaceSchemaLocation="applicantCheckSingle.xsd">
         <userName>???</userName>
         <applicant>
           <name first_name="Kevin" middle_name="" last_name="Millar"/>
           <address>
             <address_line1>1925
               N. Lynn St.
             </address_line1>
            <address_line2/>
            <city>Arlington</city>
            <state>VA</state>
             <postal_code>22209</postal_code>
             <country country_code="US"/>
           </address>
          <date_of_birth>1955-06-22</date_of_birth>
           <occupation>Engineer</occupation>
           <citizenship>
             <country country_code="US"/>
           </citizenship>
           <account_number>1237657864123871283</account_number>
         </applicant>
       </single_check>
     </applicantXML>
     <userId xsi:type="xsd:string"></userId>
   </submitApplicant>
</env:Body></env:Envelope>
```